## **Depart Process Discharge with Approval Default**

In the ED Discharge process,

- the disposition of "Discharge with Approval" and the discharge location of "Home" have been set as Defaults.
- The date and time will default to current date and time

A window will appear asking if the Discharge Disposition od Discharge with approval and a discharge location of home is correct. Answer yes if appropriate

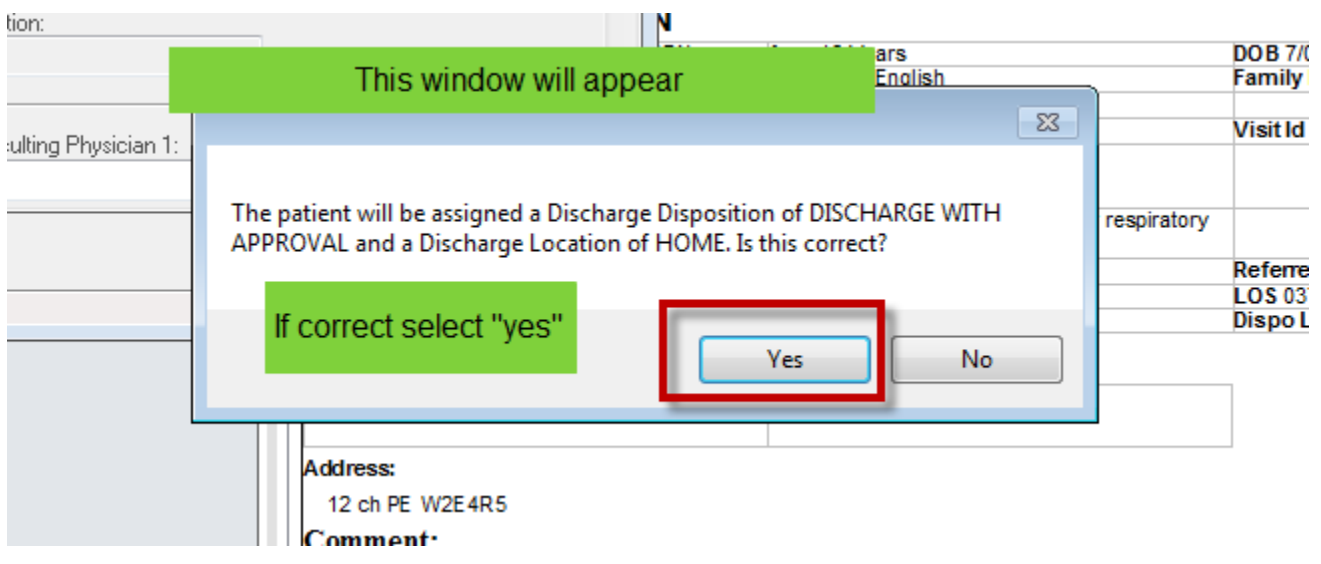

Ensure the date and time are correct

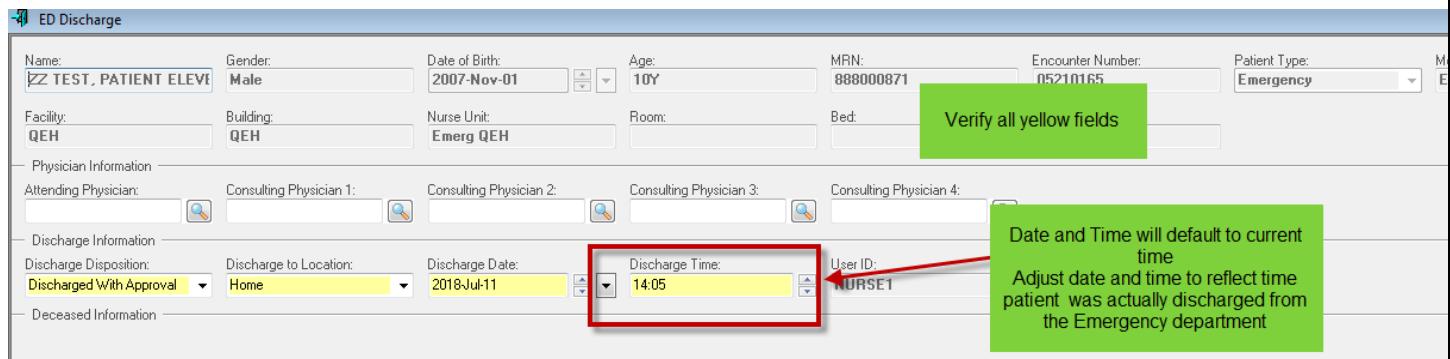

You have the option to answer 'No'and complete required fields as necessary.

When all fields are completed, click save and then click close.

Once you complete the depart conversation or the transfer conversation, the system performs the following tasks automatically:

- Patient is removed from Tracking Board.
- Generates a Depart Summary report for the patient.